Per l'iscrizione al servizio di refezione scolastica occorre collegarsi al sito del Comune di Massafra, al seguente

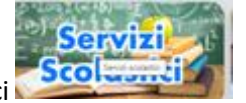

indirizzo: [https://www.comunedimassafra.it,](https://www.comunedimassafra.it/) cliccare nella sezione Servizi Scolastici presente sull'home page.

Per poter collegare al sistema informatico cliccare sul link evidenziato nell'immagine sottostante:

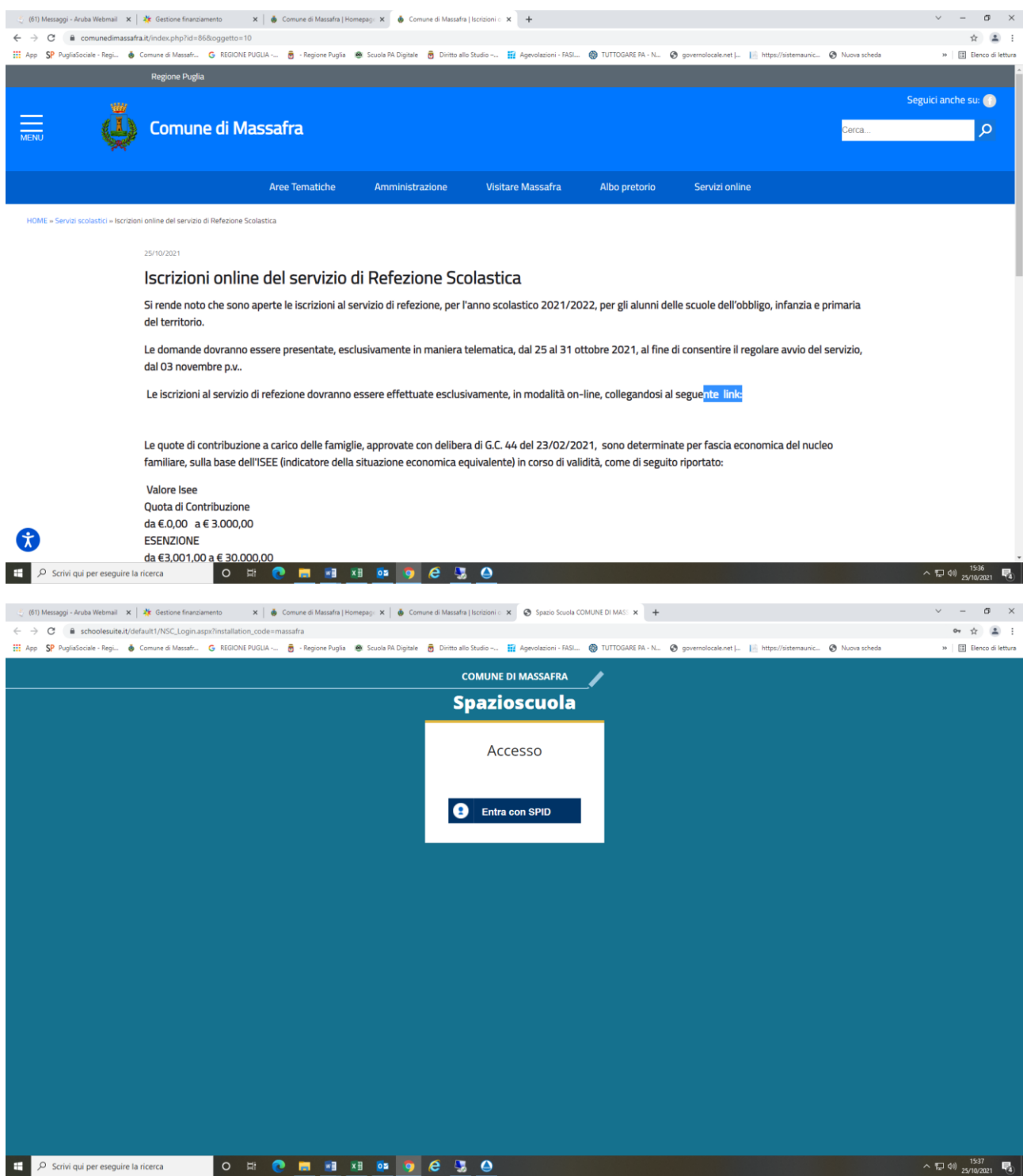

## Cliccare su Iscrizioni on line

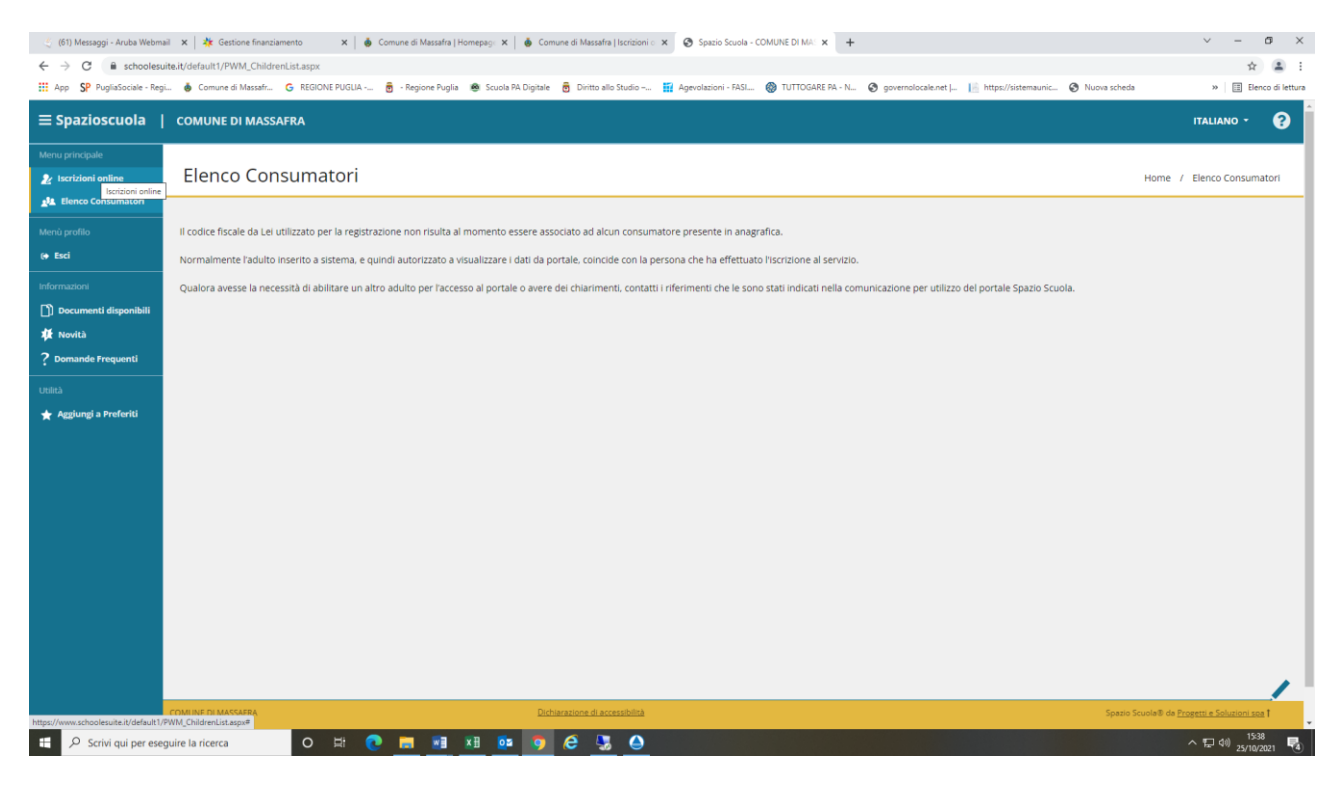

## Cliccare su avanti

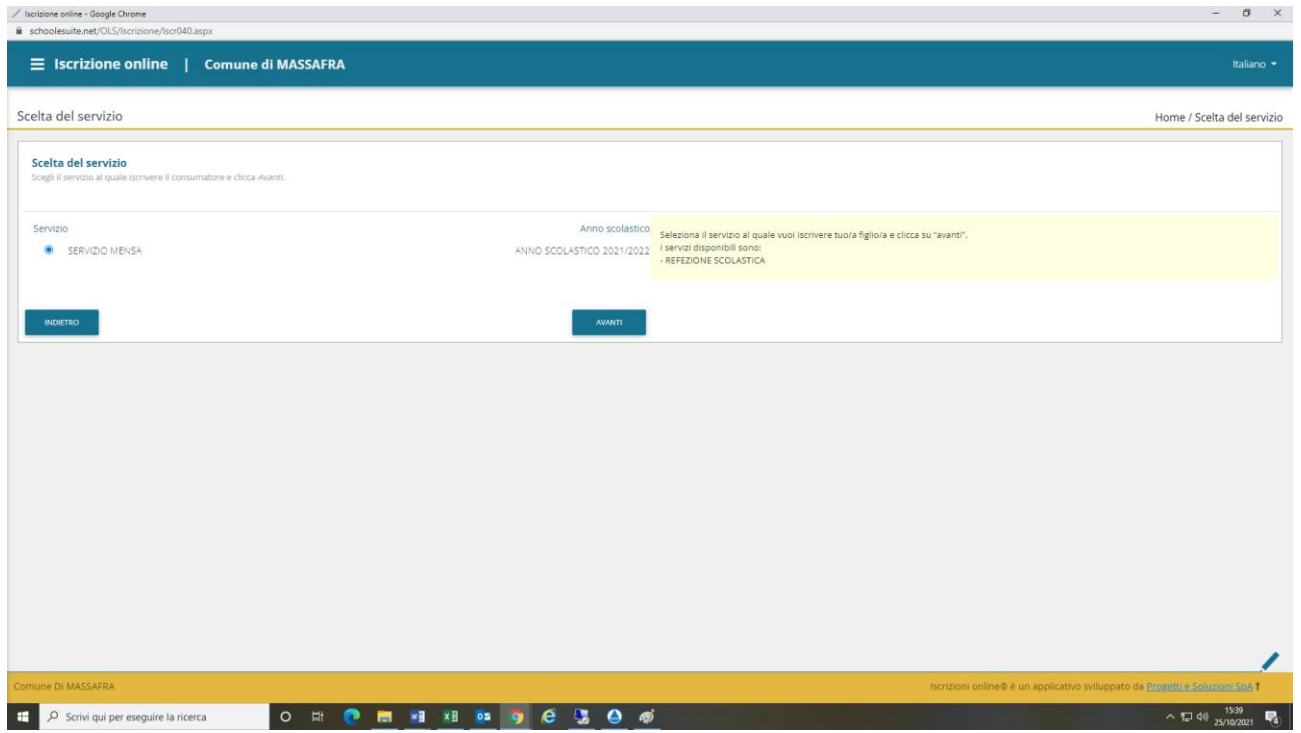

## Leggere ed accettare il documento della Privacy e cliccare sul tasto Avanti

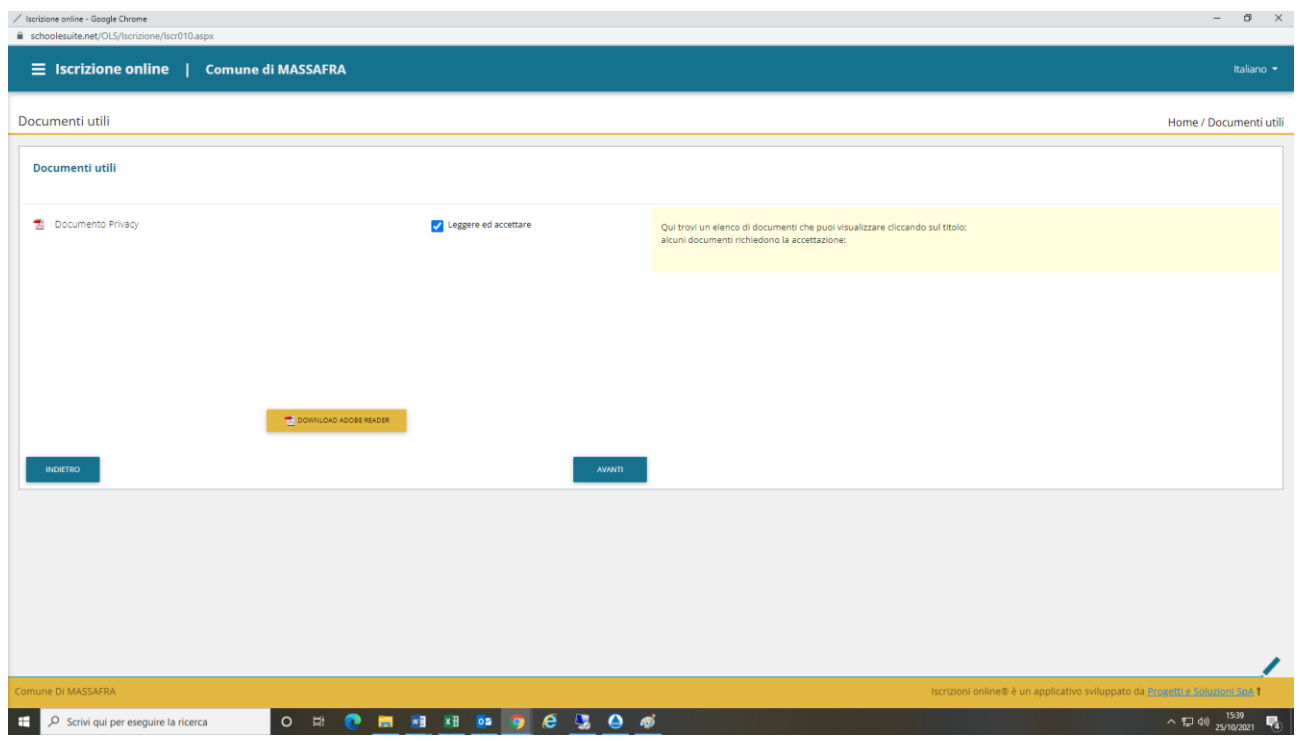

Cliccare su Iscrivi nuovo consumatore , in caso di alunni che hanno già usufruito del servizio mensa nell'a.s. 2020/2021 , selezionare il nominativo prescelto e cliccare su "Avanti".

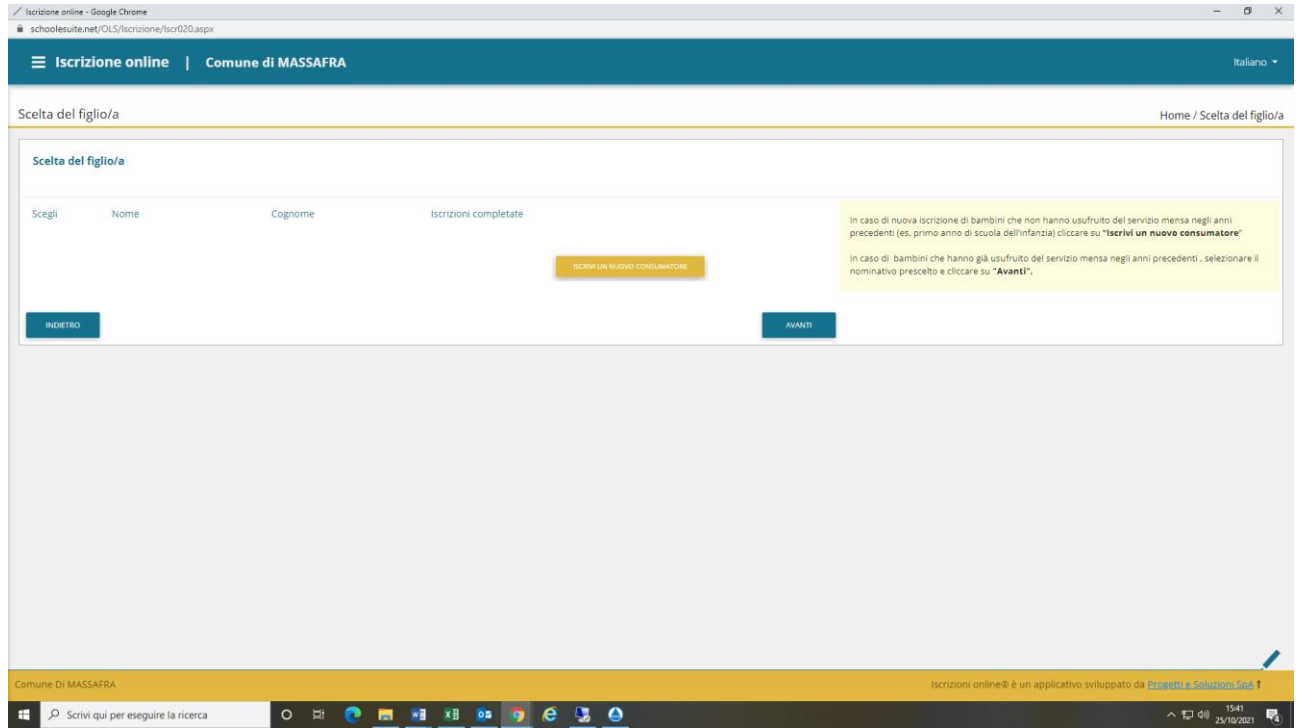

## **Per la nuova iscrizione:**

- **inserire i dati anagrafici del/la Figlio/a**
- **inserire i dati anagrafici Adulto / Genitore 1**
- **inserire i dati anagrafici Adulto / Genitore 2 (opzione facoltativa)**
- **compilare i dati del servizio**
- **allegare il documento di identità del genitore richiedente**
- **terminare con l'operazione di verifica e conferma della domanda**